# Letter-join

# FONT GUIDE

The six Letter-join fonts Choosing fonts for your classroom account Install fonts to use in MS Word

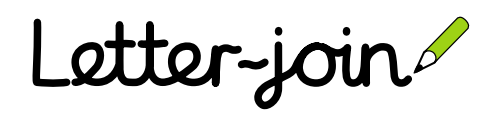

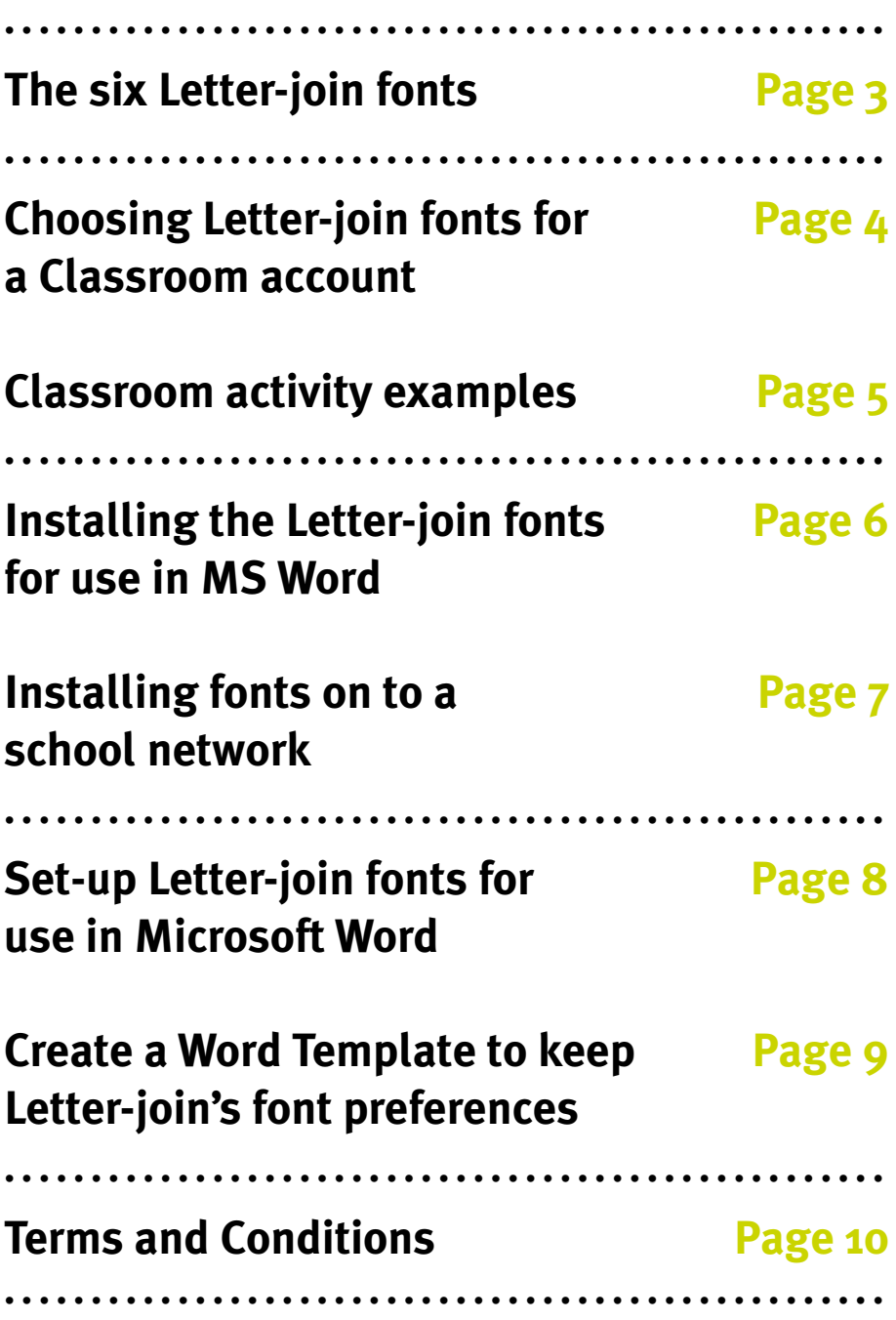

# Using Letter-join fonts

# **The six Letter-join fonts**

## **DOWNLOADING FONTS**

The six Letter-join fonts included in school subscriptions can be downloaded from a school's Letter-join Administration page to use in MS Word.

### **USING FONTS IN MS WORD**

When using any of the Letter-join fonts in MS Word, please ensure that you have switched on the Contextual Alternates option to ensure the correct joins are used between letters.

## **ON-LINE FONT USAGE**

Class teachers can select a Letter-join font via the Information panel for use on Magic Words, Worksheet Generator and Word Animator.

Documents can be produced in the Letter-join fonts by using the Online Word Processor. The fonts do not need to be downloaded for this.

Fonts will use the alternative letterforms that have been chosen by a school for the letters f, k, w, x and z.

## **Letter-join Plus**

Letter-join Plus is the font most widely used by Letter-join school subscribers. It is a continuous cursive font with lead-in and lead-out lines.

## **Letter-join Air Plus**

Letter-join Air Plus is used when wanting to teach continuous cursive letters that are not joined.

### **Letter-join No-lead**

Letter-join No-lead does not include the lead-in line at the start of each letter but has a lead-out line that joins to the following letter. 

## **Letter-join Air No-lead**

Letter-join Air No-lead does not include a lead-in line and the letters are not joined.

## **Letter-join Print**

Letter-join Print matches the letter style used in Letter-join to teach printed letters.

## **NEW! Letter-join Basic**

Letter-join Basic is designed for use with programmes that do not support contextual alternates such as Smart Notebook and Powerpoint. It is based on Letter-join Plus. 

# the dog ran

the dog ran

# the dog ran

the dog ran

# the dog ran

the dog ran

# **Choosing Letter-join fonts for a Classroom account**

Each classroom account of a school subscription can now choose between the different Letter-join fonts for 3 Letterjoin activities: **Magic Words, Worksheet Generator and Word Animator**.

These handwriting activities work online through your internet browser and the fonts do not need to be downloaded onto your computer.

## **Changing the font using the 'Classroom Options' button**

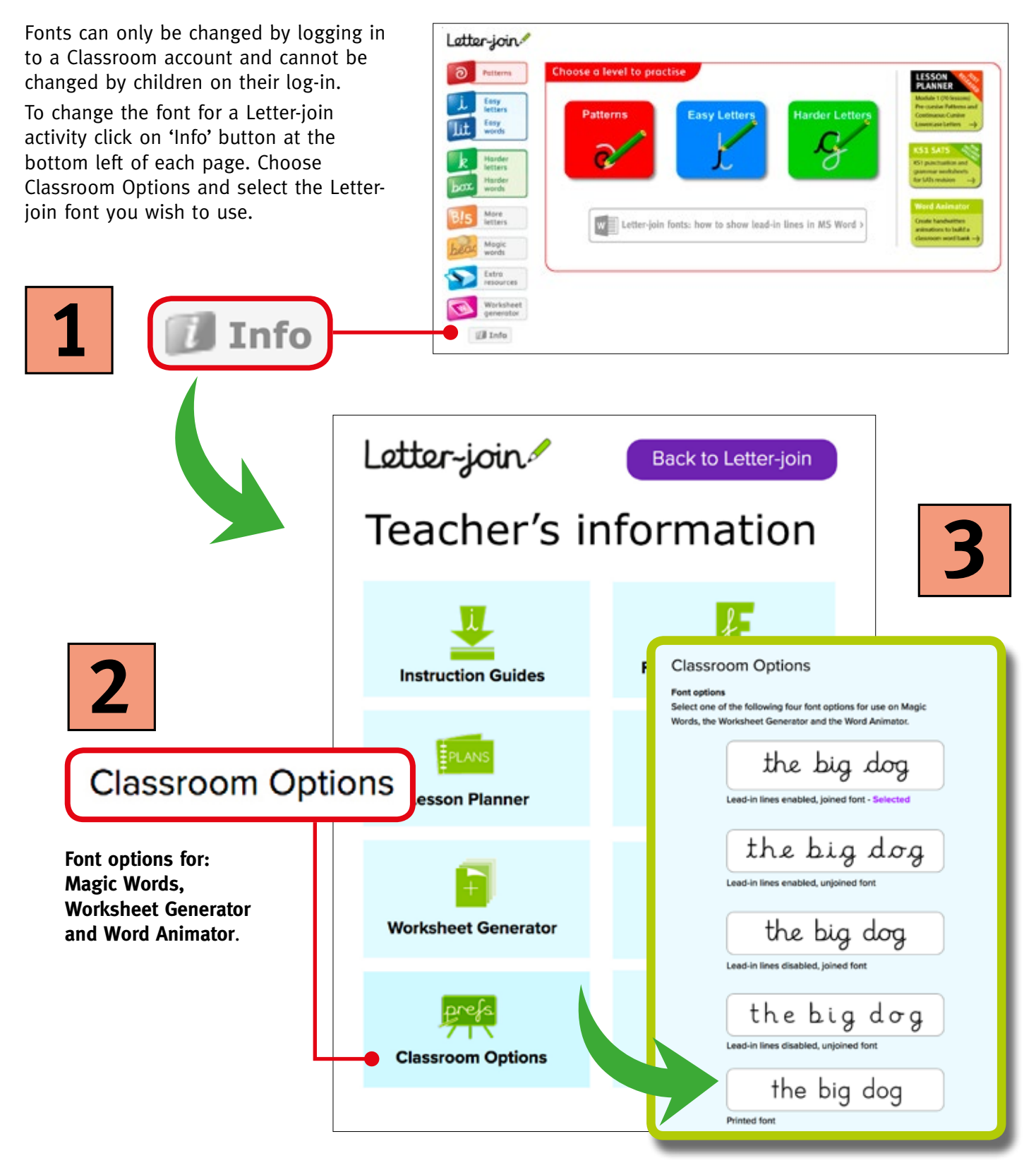

# **Classroom Activity examples**

**When a font has been selected on a classroom account it will be used on the Word Animator, Magic Words and the Worksheet Generator.**

Children can trace over words entered into Magic Words either on the classroom whiteboards or on iPads and tablets, to help them become familiar with the letter shapes.

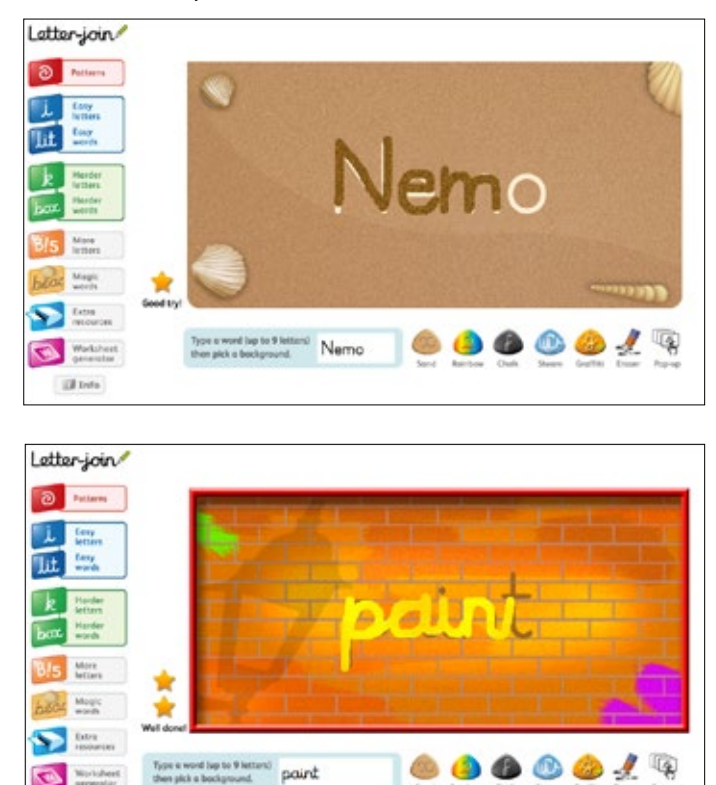

## **Worksheet Generator**

**CON** Microbert (3 let)

pairt

Spelling lists and sentence sheets can be printed using the selected font for homework and practice sheets.

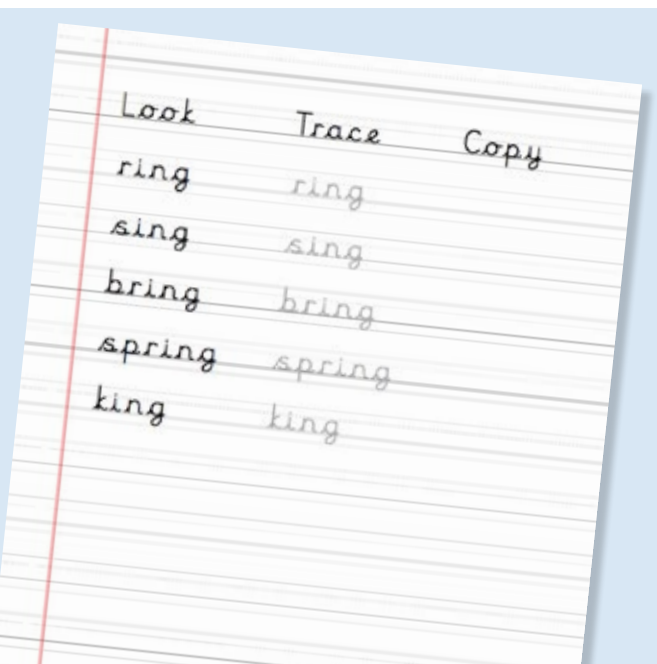

# **Magic Words Word Animator**

The Word Animator can be used to demonstrate how words are written using your chosen font.

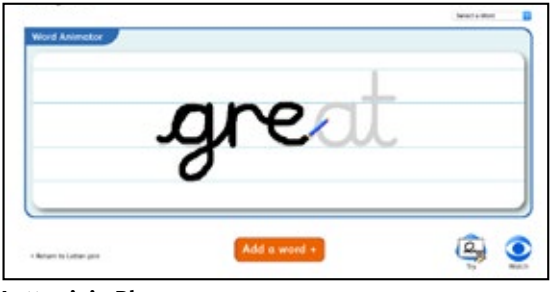

**Letter-join Plus**

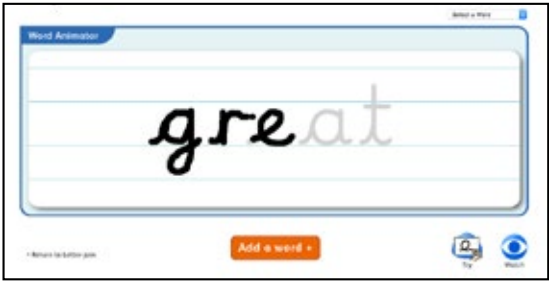

**Letter-join Air Plus**

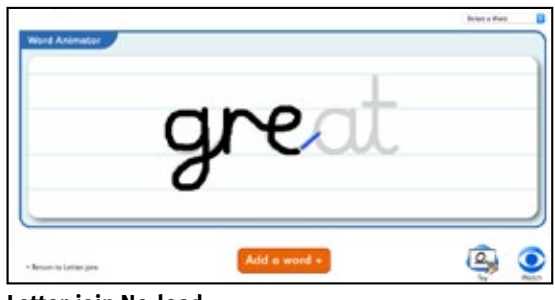

**Letter-join No-lead**

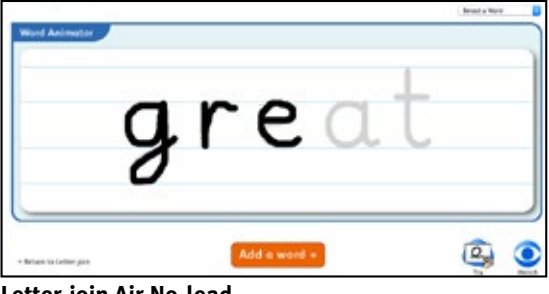

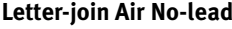

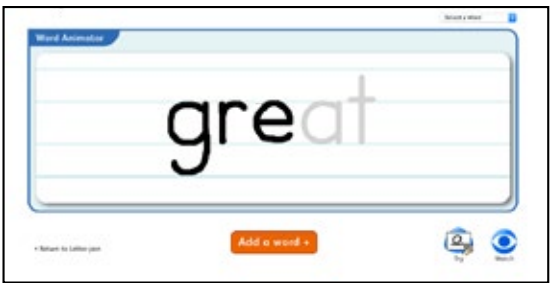

**Letter-join Print**

# **Installing the Letter-join fonts for use in MS Word**

# **Where to download fonts**

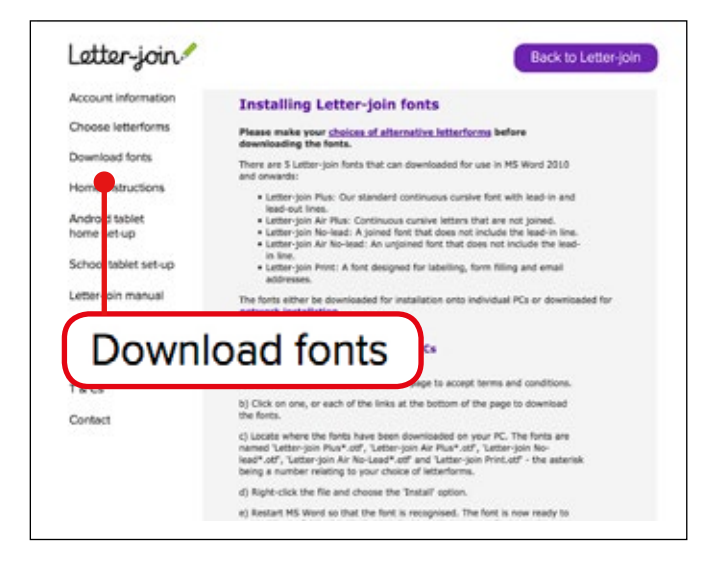

**The Letter-join fonts can be downloaded by subscribing schools by logging in to Letter-join as Administrator and selecting the 'Download fonts' button from the left hand menu.** 

**You must make sure that your school has chosen the preferred letterforms before downloading the fonts.**

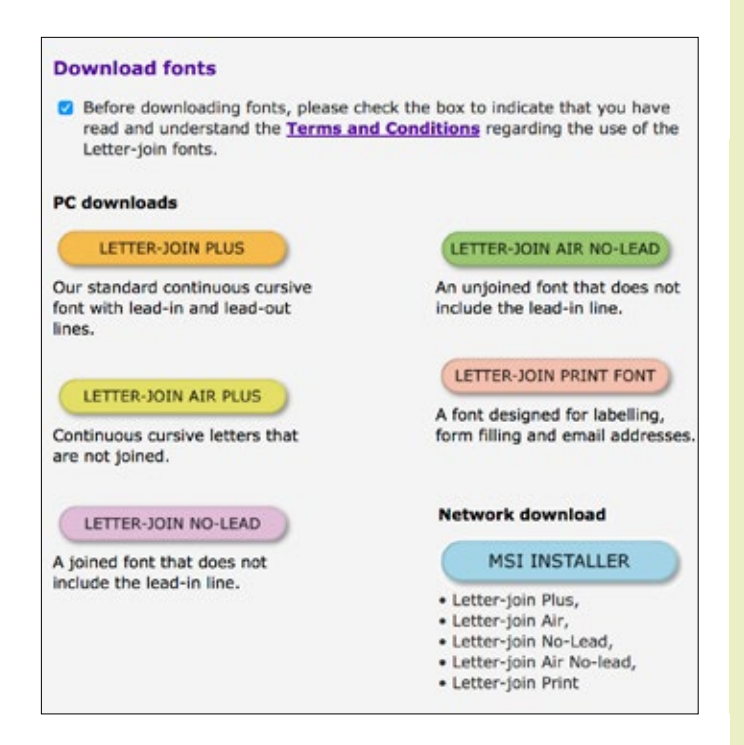

# **Installing Letter-join fonts on individual PCs**

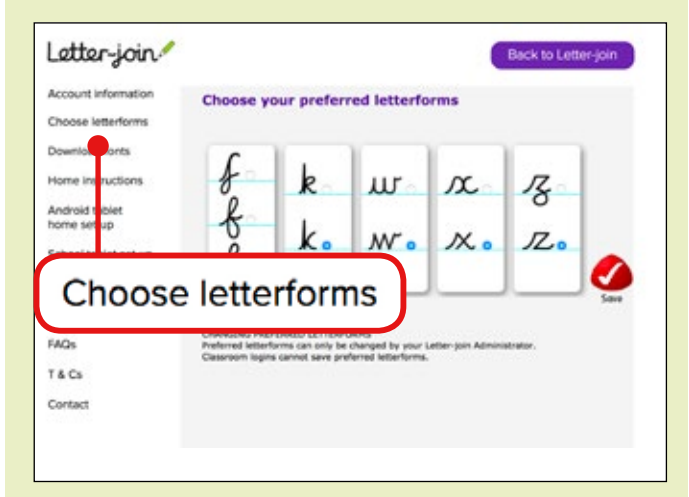

Please make your choices for alternative letterforms before downloading the fonts

## **1. Installing the font from your school's Admin page**

Select the Download fonts option and follow the instructions.

Where indicated please accept the terms and conditions.

Click on one, or each of the links at the bottom of the page to download the fonts.

Locate where the fonts have been downloaded on your PC. The fonts are named Letter-join Plus, Letter-join Air Plus, Letter-join No-lead, Letter-join Air No-lead and Letter-join Print, each followed by a number relating to your choice of letterforms.

Right-click the file and choose the 'Install' option.

You will need to restart MS Word so that the font is recognised. The font is now ready to use in Microsoft Word and other applications that support Contextual Alternates.

## **Copy on to other PCs**

The font can be distributed and installed onto classroom PCs and teacher's laptops for all registered classroom accounts. You may need help from your IT technician to distribute the fonts.

# **Installing fonts through a Network installation**

**For network installations Letter-join fonts are packaged as a single MSI file that installs all Letter-join fonts. As this type of file is not commonly downloaded your firewall may ask you to confirm its authenticity. Your network manager may need to download and install the font if using the MSI Installer\*.**

**\*Please note that the MSI Installer is a third party piece of software and we cannot offer any technical support on it's use.**

## **Download and install Letter-join fonts**

You must make sure that your school has chosen the preferred letterforms before downloading the fonts.

Click on the 'MSI Installer' link and follow the onscreen instructions, allowing any permissions to run a new application.

Locate the MSI file (usually in your 'Downloads' folder) and double-click to execute. Again, you may be prompted to 'allow' this file to be accepted.

The fonts will now have been installed. They are named Letter-join Plus, Letter-join Air Plus, Letter-join No-lead, Letter-join Air No-lead and Letter-join Print, each followed by a number.

You may need to restart each computer for the font to be recognised.

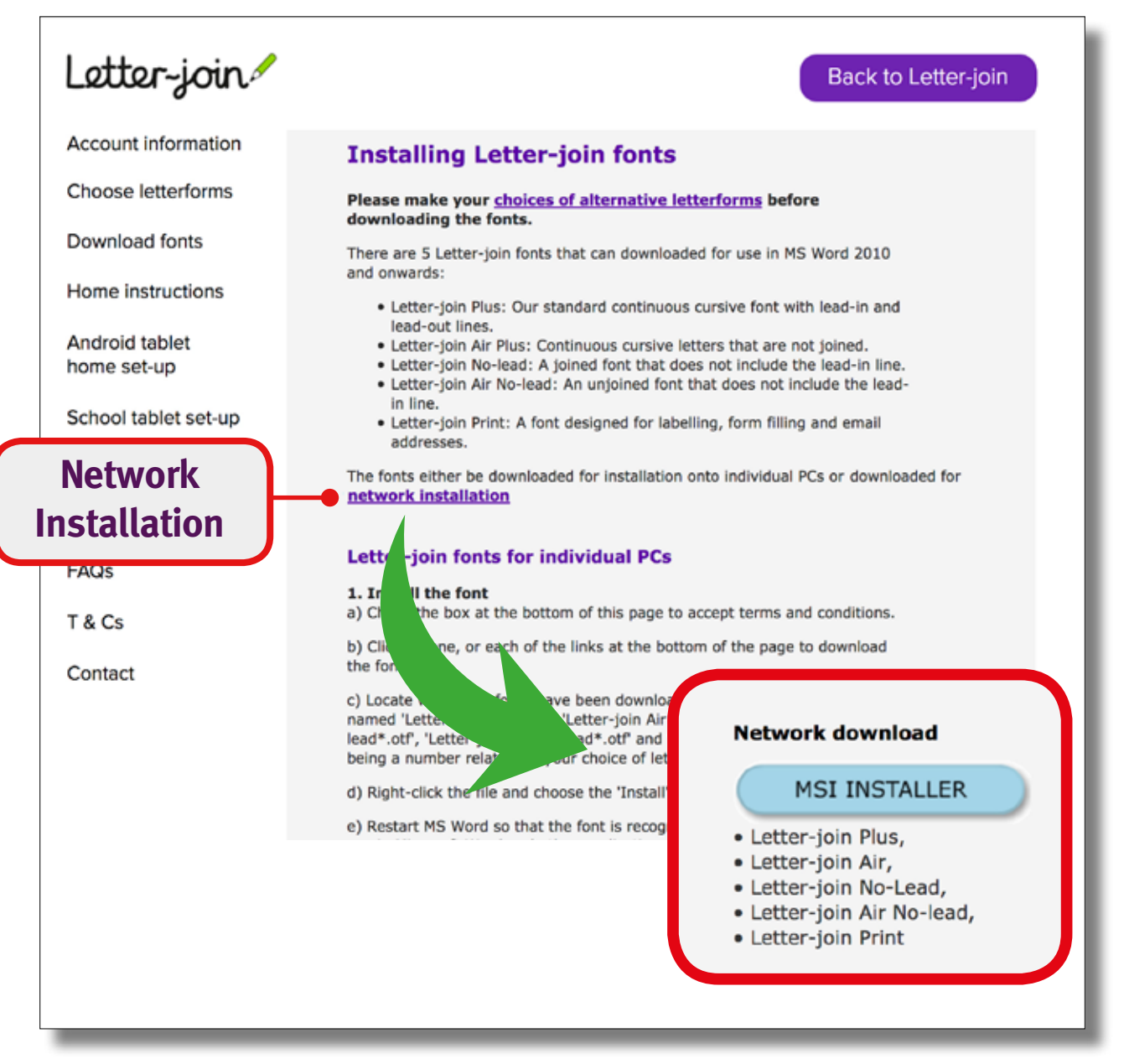

# **Set-up Letter-join fonts for use in Microsoft Word**

Letter-join cursive fonts have hundreds of uses from school newsletters to posters and practice worksheets

Letter-join school subscriptions include six fonts for use with Microsoft Word. Our cursive fonts incorporate the very latest typographical features to produce the look and feel of true cursive handwriting of true cursive handwriting,

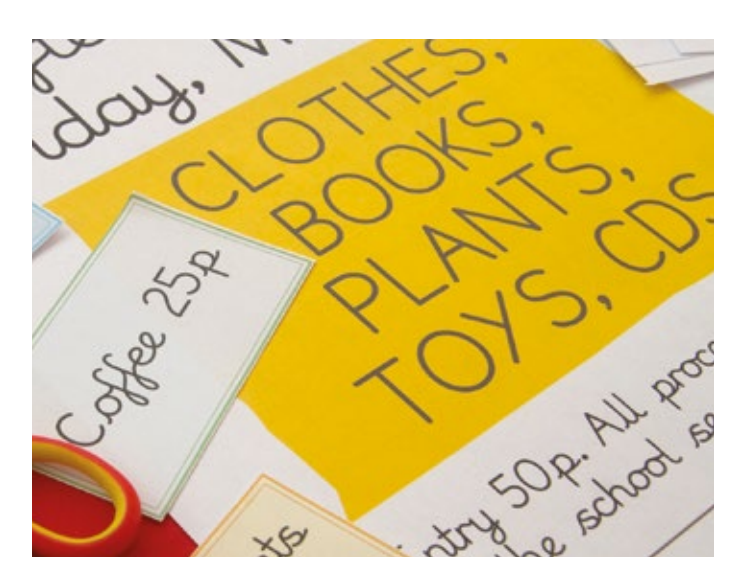

## Use Contextual Alternates with MS Word

When using any of the Letter-join cursive fonts in MS Word<br>it is important to select the Contextual Alternates option to When using any of the Letter-join cursive fonts in MS Word it is important to select the Contextual Alternates option to correctly reproduce the cursive letterforms and use the correct joining strokes.

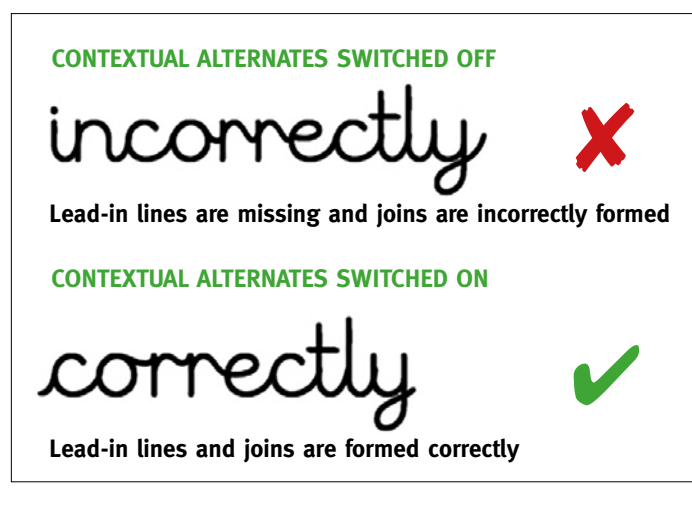

### **How to switch on Contextual Alternates**

**Create a Word Template to keep a** With the Letter-join fonts installed on your computer the Letter-join fonts will be displayed in the MS Word font list. If they are not showing, re-start MS Word for the fonts to show.

### •Select text.

- **Letter-join's font preferences**  •In MS Word, select Format > Font (or Ctrl D).
- •Select the 'Advanced' tab.
- •Tick the 'Use Contextual Alternates' button.

This option has to be selected every time MS Word is with Contextual Alternates already selected, as shown on Cheose the Letter-Join for the Advanced table table the Advanced table table table table table table table table table table table table table table table table table table table table table table table table table table t re-opened or alternatively a Word template can be created the right.

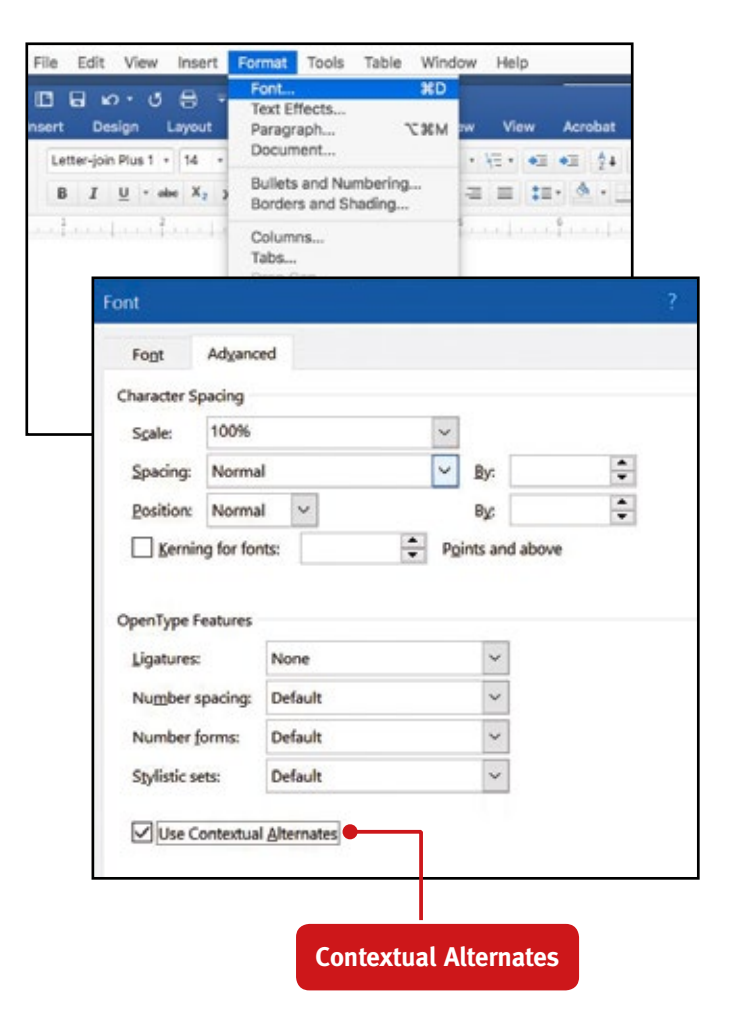

### $$ **Create a Word Template to keep Create a Word Template to keep** and enable 'Use Contextual Alternates' then click OK.  $\sim$  Save as  $\sim$  Save as type  $\sim$  Save as type  $\sim$ **Letter-join's font preferences**

You can create a time-saving template to use that has the Letter-join font selected with contextual alternates enabled.

Open a new Word document and select Ctrl + D. Choose the Letter-Join font. Select the Advanced tab and enable 'Use Contextual Alternates' then click OK.

Navigate to File > Save as. In the 'Save as type' field change from the default 'Word Document (\*. docx)' to 'Word Template (\*.dotx)' and name the file.

## Enter file name here Word Document (\*.docx) Word Document (\*.docx) Word Macro-Enabled Document (\*.docm) Word 97-2003 Document (\*.doc) Word Template (\*.dotx) C **Word Template** Word Macro-Enabled Template (\*.aotm) Word 97-2003 Template (\*.dot) PDF (\*.pdf) XPS Document (\*.xps)

Distribute this file to all staff who will use the Letter-join fonts in MS Word. When the template file is opened both the correct font and the 'Use Contextual opened both the correct font and the 'Use Contextual Alternates' option are automatically enabled. Alternates' option are automatically enabled.

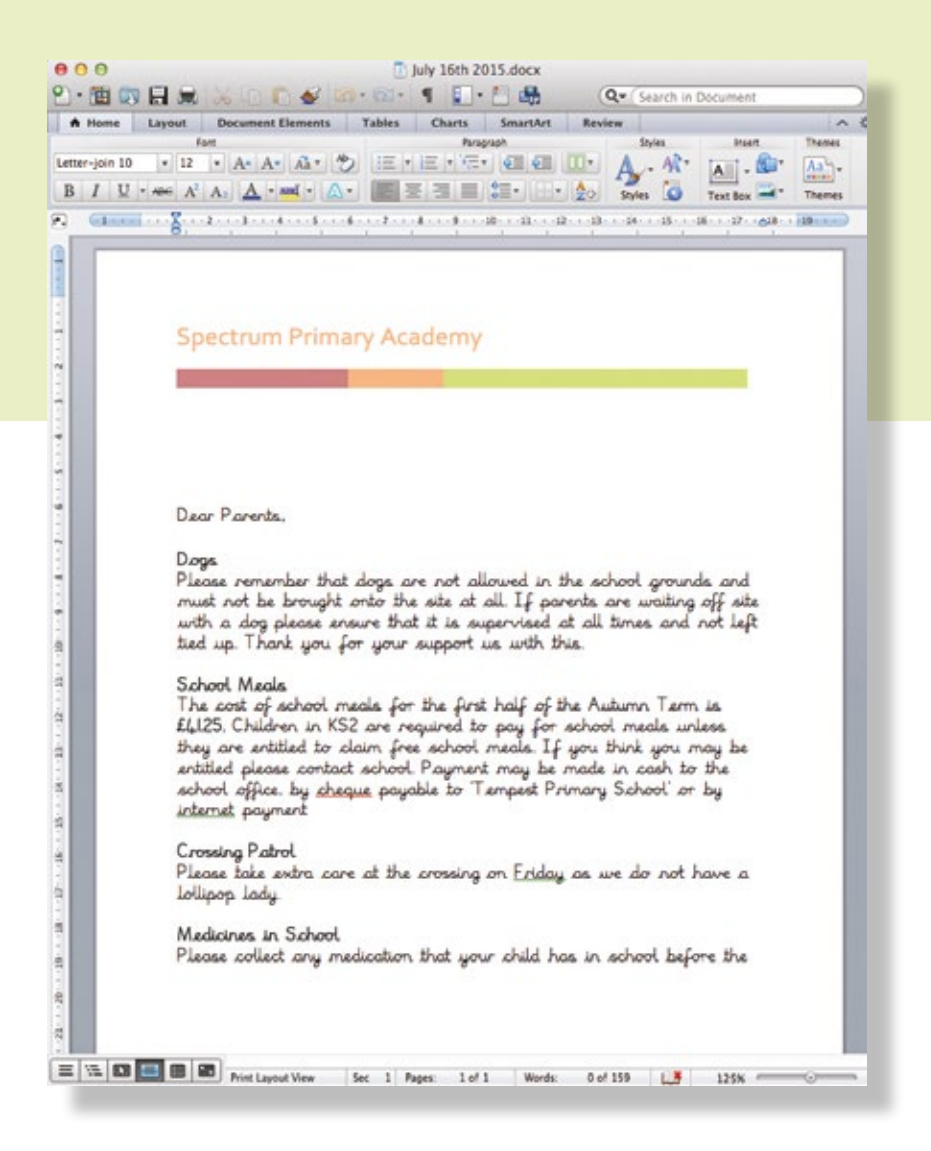

# **Terms and Conditions for use of Letter-join fonts**

The Letter-join fonts are available for use in Microsoft Word and other applications that support Contextual Alternates, by staff at any school that has a current, vaild subscription to the School Edition of Letter-join.

The fonts are not to be distributed/copied or used by any other person, or used for any purpose other than producing school documents, outside of a subscribing school.

The Letter-join fonts must not be used by any commercial enterprise for personal gain or otherwise.

When a School Subscription is terminated for any reason, the fonts must be deleted from any devices where they have been installed.

The Letter-join font is the copyright of Green and Tempest Ltd and must only be used as described in these Terms and Conditions.

Any disregard of these terms may result in breach of copyright.

Green and Tempest Ltd reserve the right to update the fonts without notice.